- 1. Log into the platform according to the instructions presented into "MAKE A VIRTUAL ORAL PRESENTATION".
- 2. Host Crete 2021 Admin will make you Co-host as Chair of the running session.

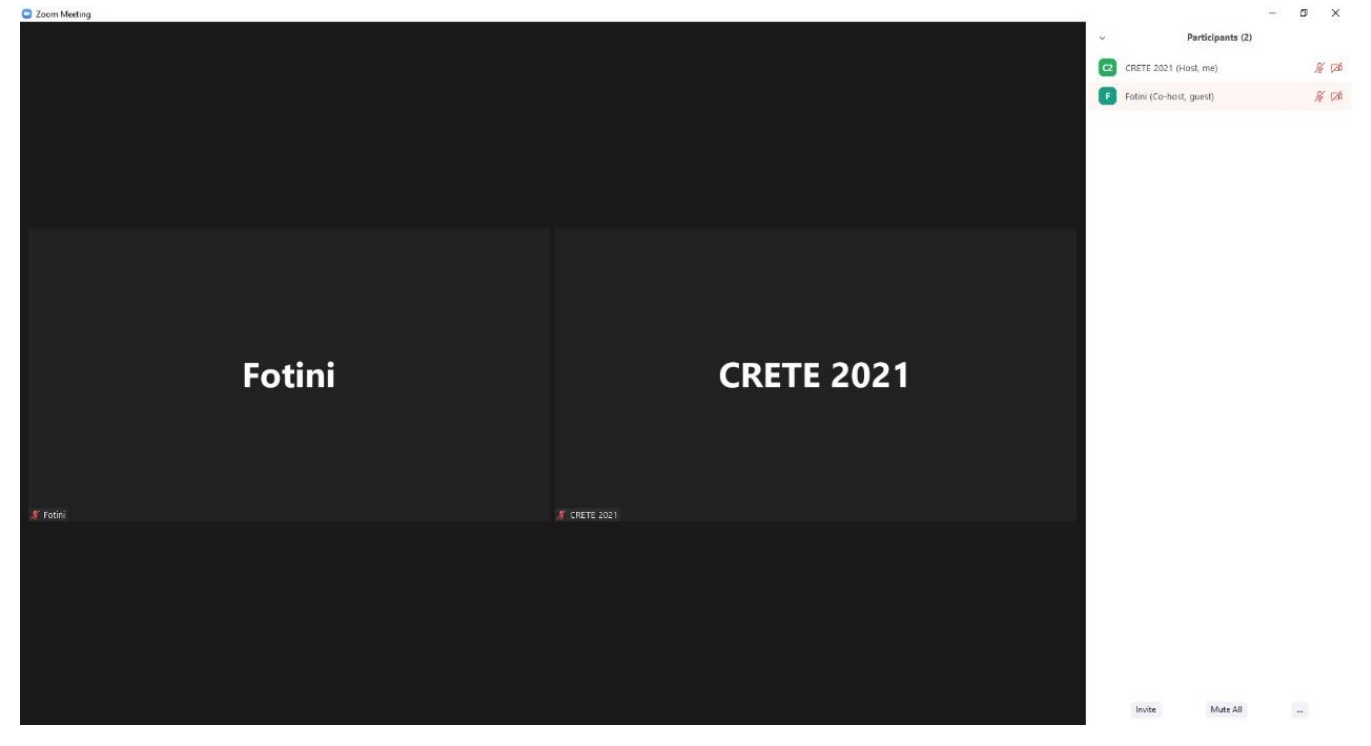

3. Chair gives the permission to the presenter for sharing his/her screen by making him/her Co-host.

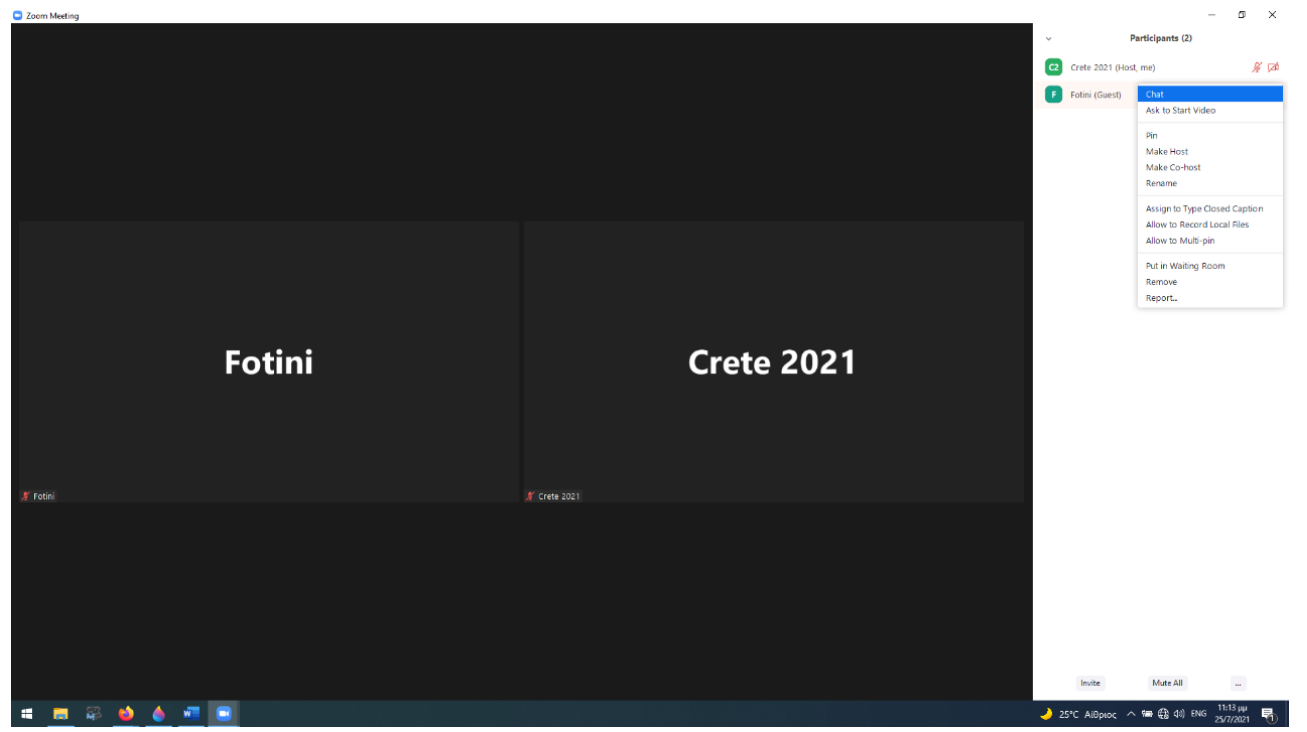

4. When a participant raises his/her hand for a question, the Chair of the running session chooses the participant and asks him/her to unmute.

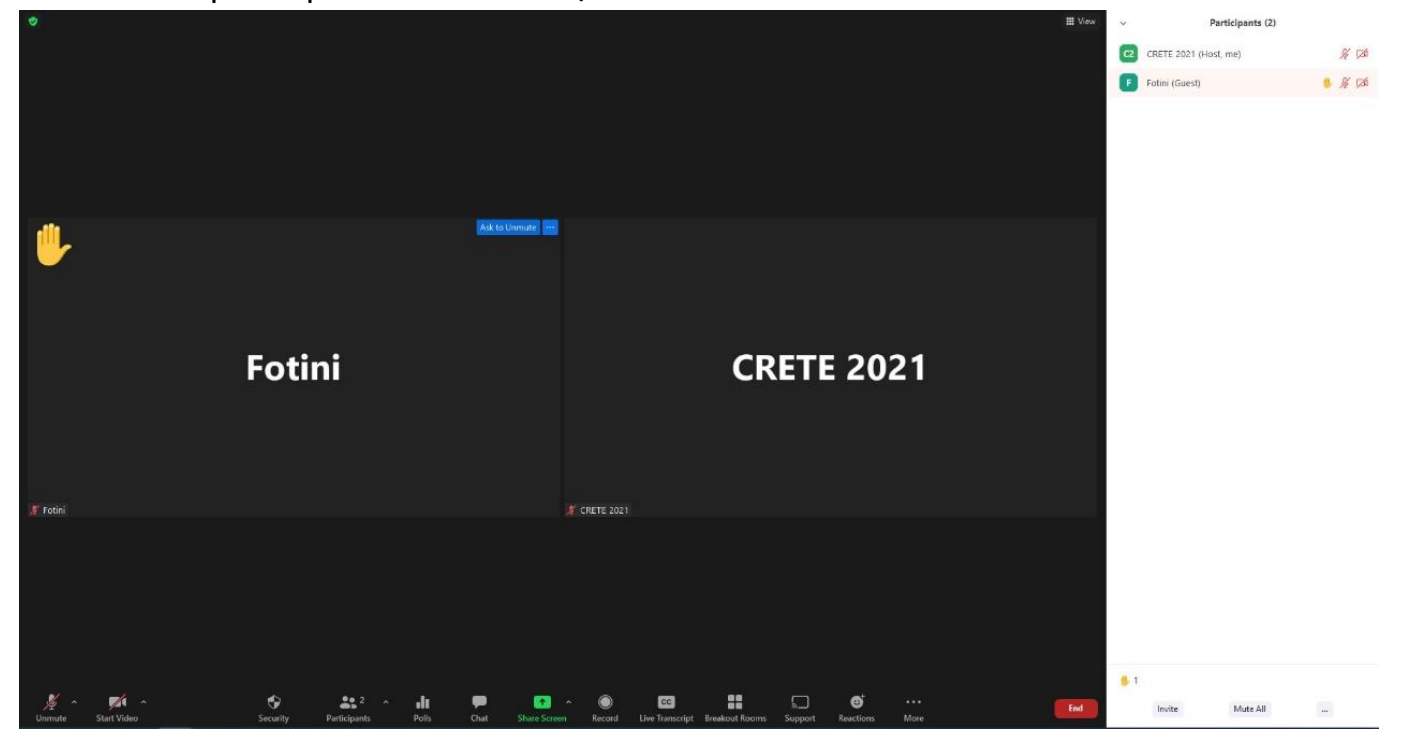

5. The participant pushes unmute and moves on to the question.

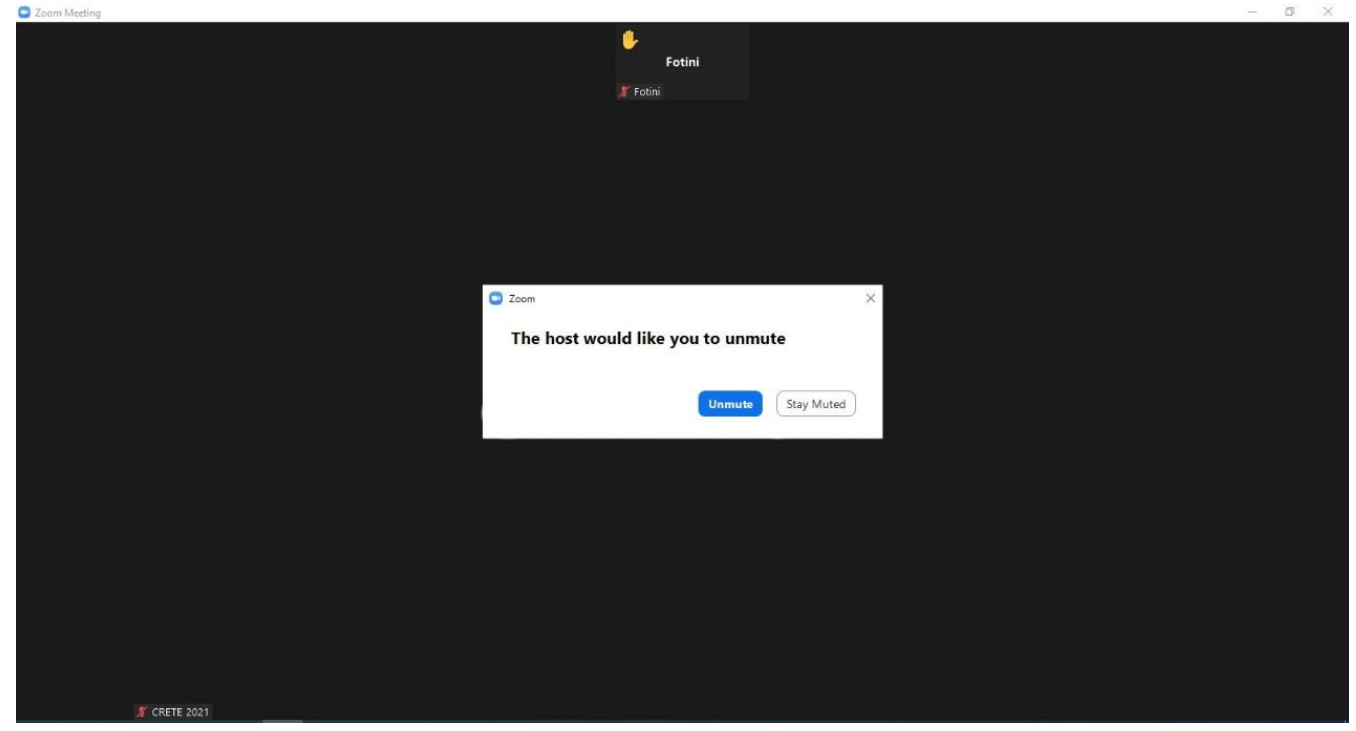

6. After the question, the Chair lowers hand of the participant and they move on to other questions.

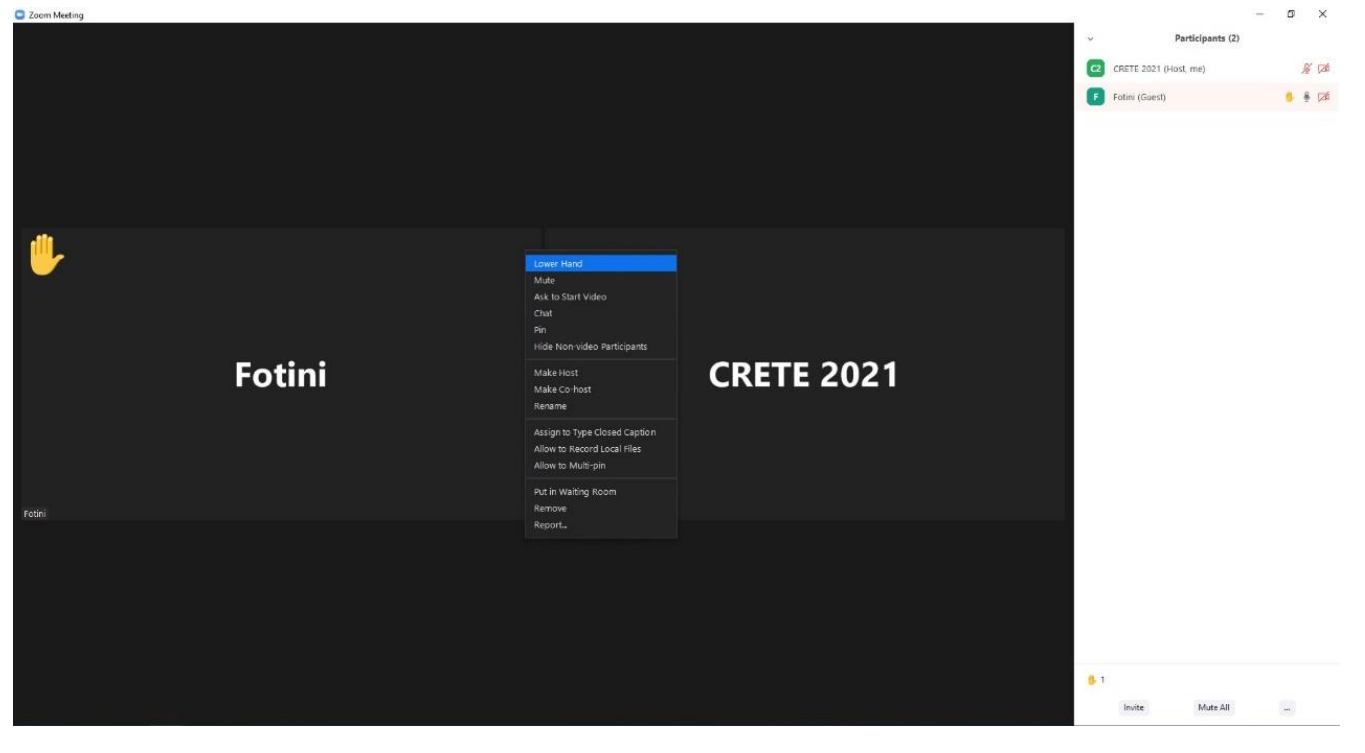